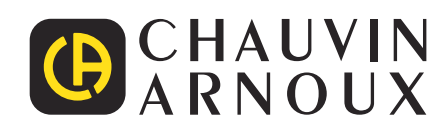

# **C.A 10141**

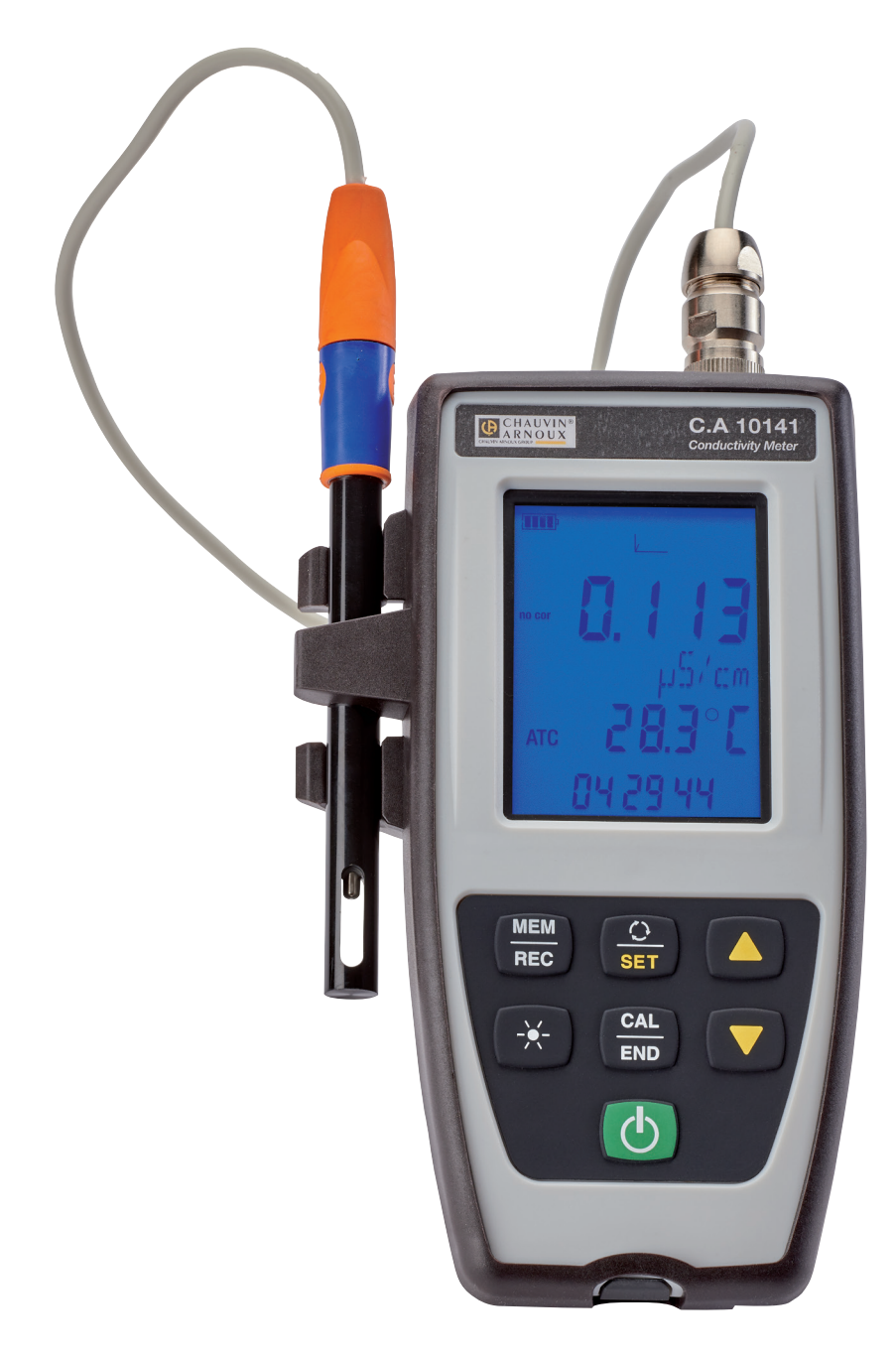

# **Johtavuusmittari**

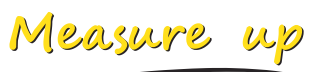

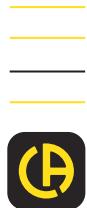

#### Kiitos, että ostit tämän **C.A 10141-johtavuusmittarin** .

Näin saat parhaan tuloksen laitteellasi:

- **lue** nämä käyttöohjeet huolellisesti,
- **noudata** käyttöä koskevia varotoimia.

 $\mathbf i$ Tietoa tai hyödyllisiä vinkkejä. 圧迫 Paristo Tuote on julistettu kierrätettäväksi standardin ISO 14040 mukaisesti tehdyn elinkaarianalyysin perusteella. Chauvin Arnoux on noudattanut tämän laitteen valmistuksessa ekologisen suunnittelun vaatimuksia. Koko elinkaaren analysointi on auttanut meitä hallitsemaan ja optimoimaan tuotteen ympäristövaikutuksia. Tämä laite ylittää erityisesti kierrätystä ja uudelleenkäyttöä koskevat määräykset.  $\epsilon$ CE-merkintä osoittaa yhdenmukaisuuden Euroopan unionin direktiivien, erityisesti LVD-direktiivin ja EMC-direktiivin kanssa. Roskakorisymboli, jonka yli kulkee viiva, merkitsee, että tuotteeseen on Euroopan unionissa sovellettava lajittelevaa hävittämistä direktiivin WEEE 2012/19/EU mukaisesti. Tätä laitetta ei saa käsitellä kotitalousjätteenä.

# **KÄYTTÖÖN LIITTYVÄT VAROTOIMET**

Tämä laite on turvallisuusstandardin IEC 61010-2-030 mukainen, kun jännite on 5 V maadoitukseen nähden. Turvallisuusohjeiden laiminlyönti voi aiheuttaa sähköiskun, tulipalon tai räjähdyksen, ja laite ja sen asennukset voivat tuhoutua.

- Käyttäjän ja/tai vastuuviranomaisen on luettava huolellisesti ja ymmärrettävä käytössä olevat eri varotoimet. Käyttäjällä on oltava vankat tiedot sähkövaaroista ja hänen täytyy olla tietoinen niistä tätä laitetta käytettäessä.
- Ota huomioon käyttöolosuhteet, eli lämpötila, suhteellinen kosteus, korkeus, likaantumisaste ja käyttöpaikka.
- Älä käytä laitetta, jos se näyttää vaurioituneelta, puutteelliselta tai se on suliettu huonosti.
- Tarkista kotelon kunto ennen jokaista käyttöä. Kaikki osat, joiden eristys on heikentynyt (vaikka vain osittain), on korjattava tai hävitettävä.
- Pätevän ja valtuutetun henkilöstön on suoritettava kaikki vianmääritystarkastukset ja mittaustekniset tarkastukset.

# SISÄLLYSLUETTELO

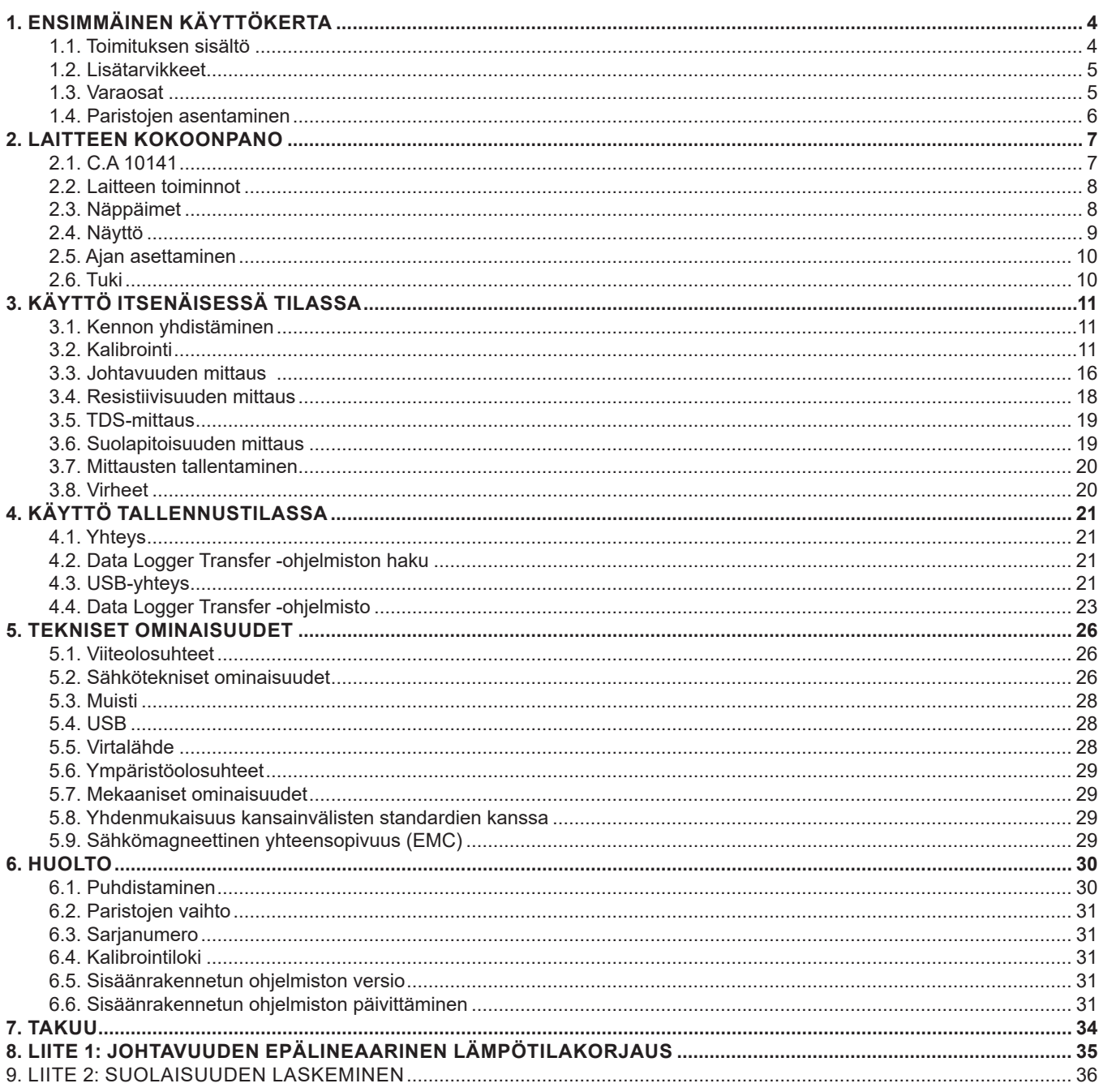

# **1. ENSIMMÄINEN KÄYTTÖKERTA**

# <span id="page-3-0"></span>**1.1. TOIMITUKSEN SISÄLTÖ**

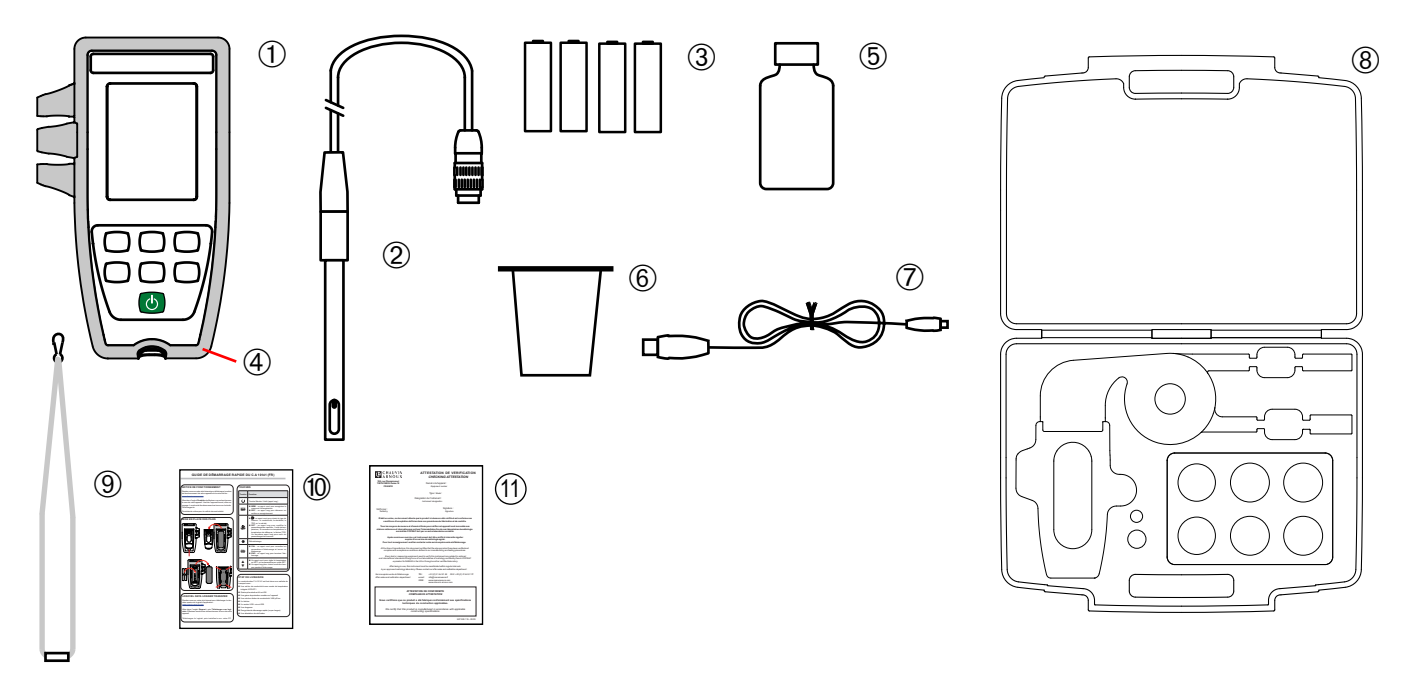

- **1** C.A 10141-johtavuusmittari
- **2** XCP4ST1-johtavuuskenno integroidulla lämpötila-anturilla
- **3** Neljä AA- tai LR6-alkaliparistoa
- **4** Laitteeseen asennettu suojavaippa
- **5** Standardiliuos, jonka johtavuus on 1408 µS/cm
- **6** Dekantterilasi
- **7** USB µUSB -johto
- **8** Kantolaukku
- **9** Rannehihna
- **10** Pika-aloitusoppaat (yksi kullakin kielellä).
- **11** Varmennustodistus

# <span id="page-4-1"></span><span id="page-4-0"></span>**1.2. LISÄTARVIKKEET**

■ Sovitin, DIN-uros-S7-naaras (kennoa varten) ja naarasliitin (PT1000-lämpötila-anturia varten). Johto on 1 m:n mittainen.

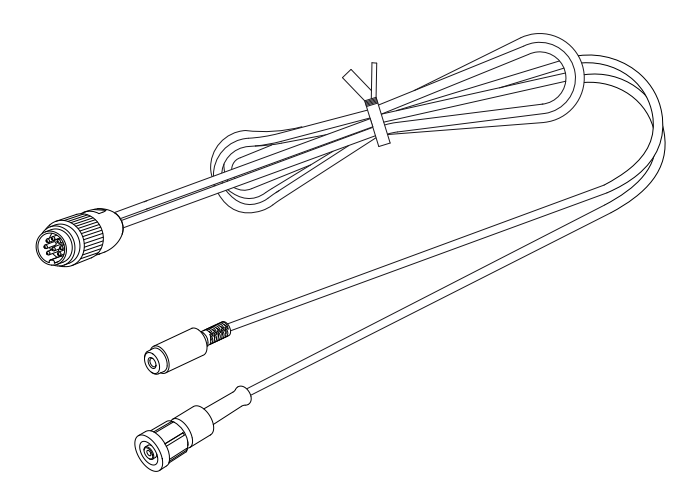

■ Sovitin, DIN-uros-BNC-naaras (kennoa varten) ja naarasliitin (PT1000-lämpötila-anturia varten). Johto on 10 cm:n mittainen.

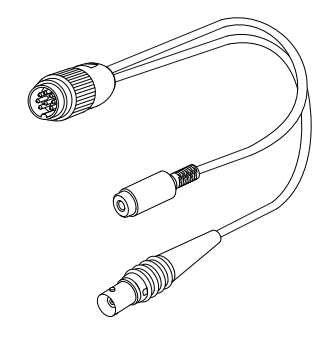

■ USB-virtalähde ja USB -µUSB -johto

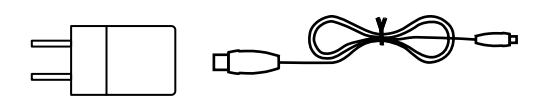

- Standardiliuos, jonka johtavuus on 12,85mS/cm<br>■ Standardiliuos, jonka johtavuus on 147µS/cm.
- Standardiliuos, jonka johtavuus on 147µS/cm.

#### **1.3. VARAOSAT**

- XCP4ST1-johtavuus-/lämpötilakenno<br>■ Standardiliuos. ionka iohtavuus on 14
- Standardiliuos, jonka johtavuus on 1408 µS/cm<br>■ Kolmen muovisen dekantterilasin saria
- Kolmen muovisen dekantterilasin sarja<br>■ Suoiavaippa
- Suojavaippa

Tarvikkeet ja varaosat saat verkkosivustoltamme: [www.chauvin-arnoux.fi](http://www.chauvin-arnoux.fi)

# <span id="page-5-1"></span><span id="page-5-0"></span>**1.4. PARISTOJEN ASENTAMINEN**

- Käännä laite ympäri.
- Paina lukituskielekettä ja irrota paristolokeron kansi.

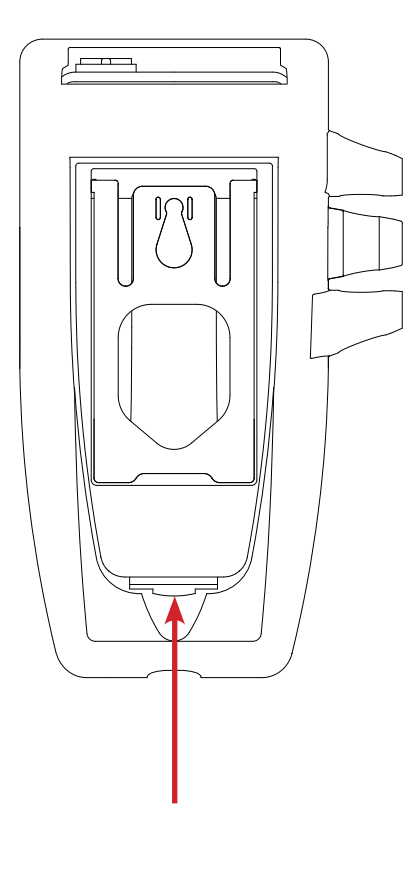

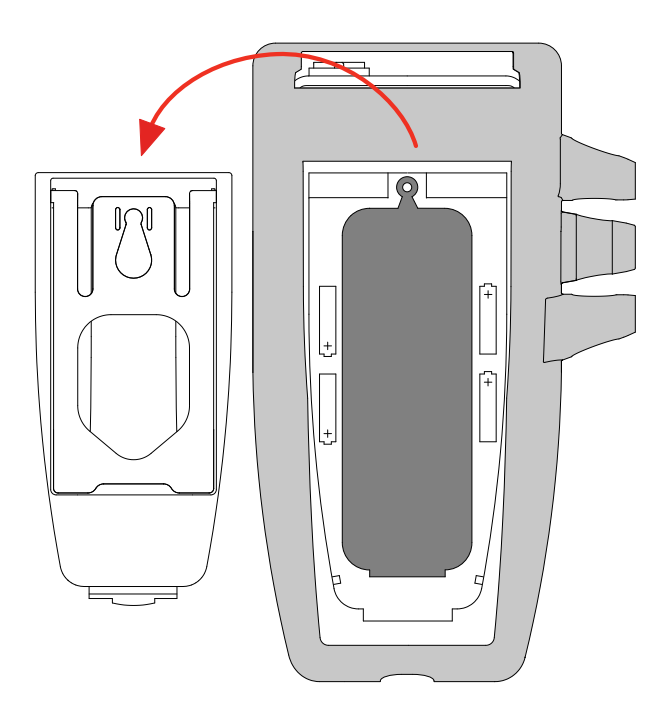

- Irrota kumitulppa.<br>■ Aseta mukana to
- Aseta mukana toimitetut 4 paristoa siten, että napaisuudet ovat kuvan osoittamalla tavalla.
- Aseta kumitulppa takaisin paikalleen. Työnnä se oikein.
- Aseta etupäät ennen keskiosan työntämistä.
- Aseta paristolokeron kansi takaisin paikalleen. Varmista, että se on kokonaan ja oikein suljettu.

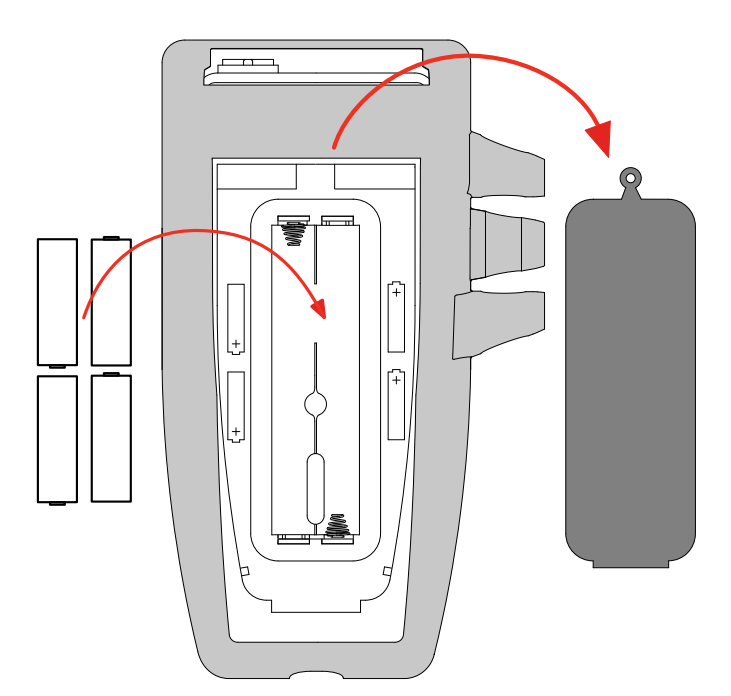

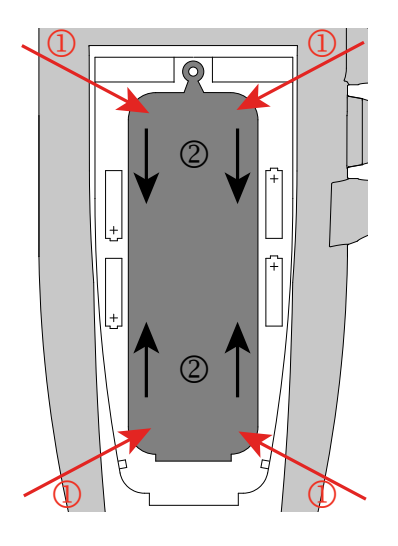

#### <span id="page-6-0"></span>**2.1. C.A 10141**

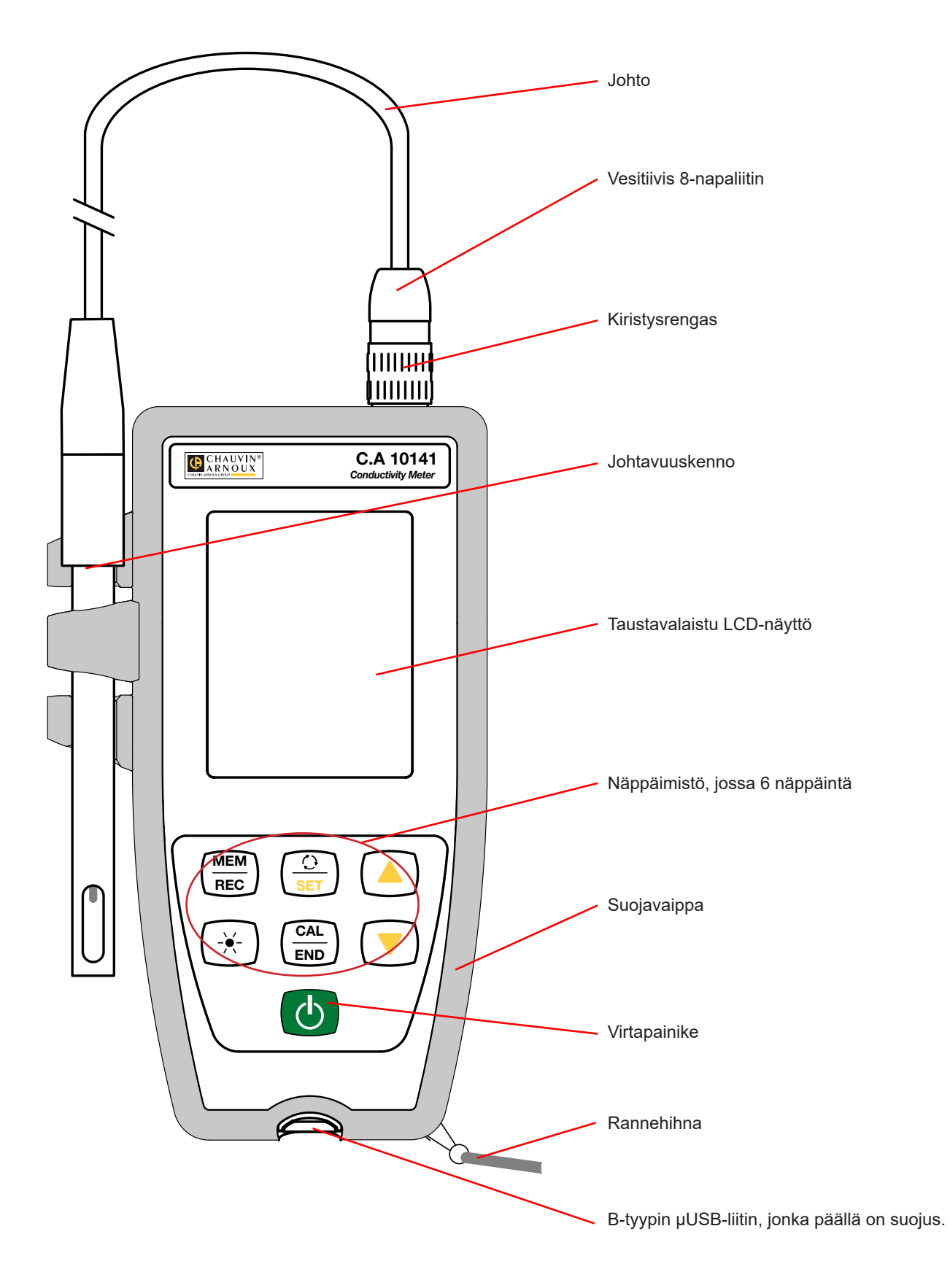

## <span id="page-7-0"></span>**2.2. LAITTEEN TOIMINNOT**

C.A 10141 on johtavuusmittari, jonka suojana on vesitiivis kotelo. Sitä käytetään sähkönjohtavuuden, resistiivisyyden, TDS:n (total dissolved solids = liuenneiden aineiden kokonaismäärä), suolapitoisuuden ja lämpötilan mittaamiseen.

Laitetta on helppo käyttää. Se toimii itsenäisesti ja sitä voidaan käyttää seuraaviin toimintoihin:

- kennon kalibroiminen standardiliuoksella<br>■ lämpötilamittausten näyttäminen Celsius-
- lämpötilamittausten näyttäminen Celsius- tai Fahrenheit-asteina<br>■ kellonaian näyttäminen
- kellonajan näyttäminen
- $\blacksquare$  mittausten tallentaminen
- kommunikointi tietokoneen kanssa USB-kaapelin avulla.

Data Logger Transfer -ohjelmisto voidaan asentaa tietokoneelle ja sitä voidaan käyttää laitteiden konfigurointiin, tallennuksen ohjelmointiin ja tallennettujen mittausten palauttamiseen.

# **2.3. NÄPPÄIMET**

Näppäimissä olevan viivan yläpuolella mainittuihin toimintoihin pääsee lyhyellä painalluksella. Viivan alapuolella mainittuihin toimintoihin pääsee pitkällä painalluksella.

Jotta vältettäisiin laitteen tahaton kytkeminen päälle, virtapainiketta  $\mathbb O$  on painettava pitkään.

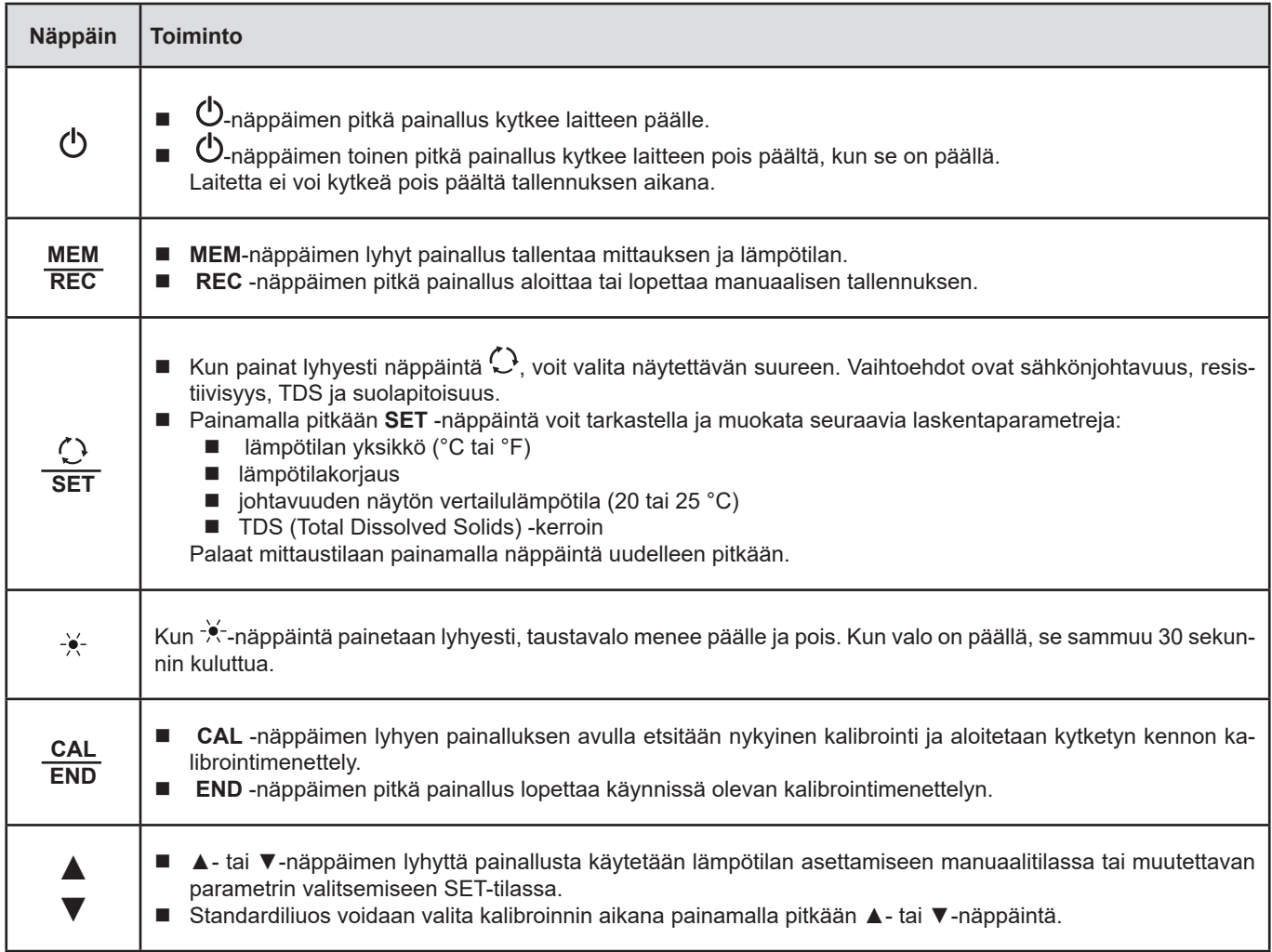

# <span id="page-8-0"></span>**2.4. NÄYTTÖ**

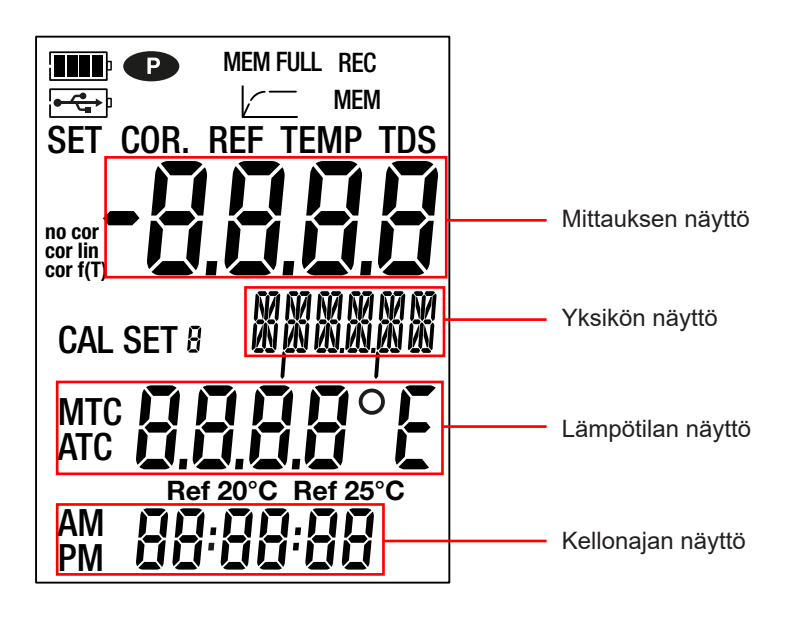

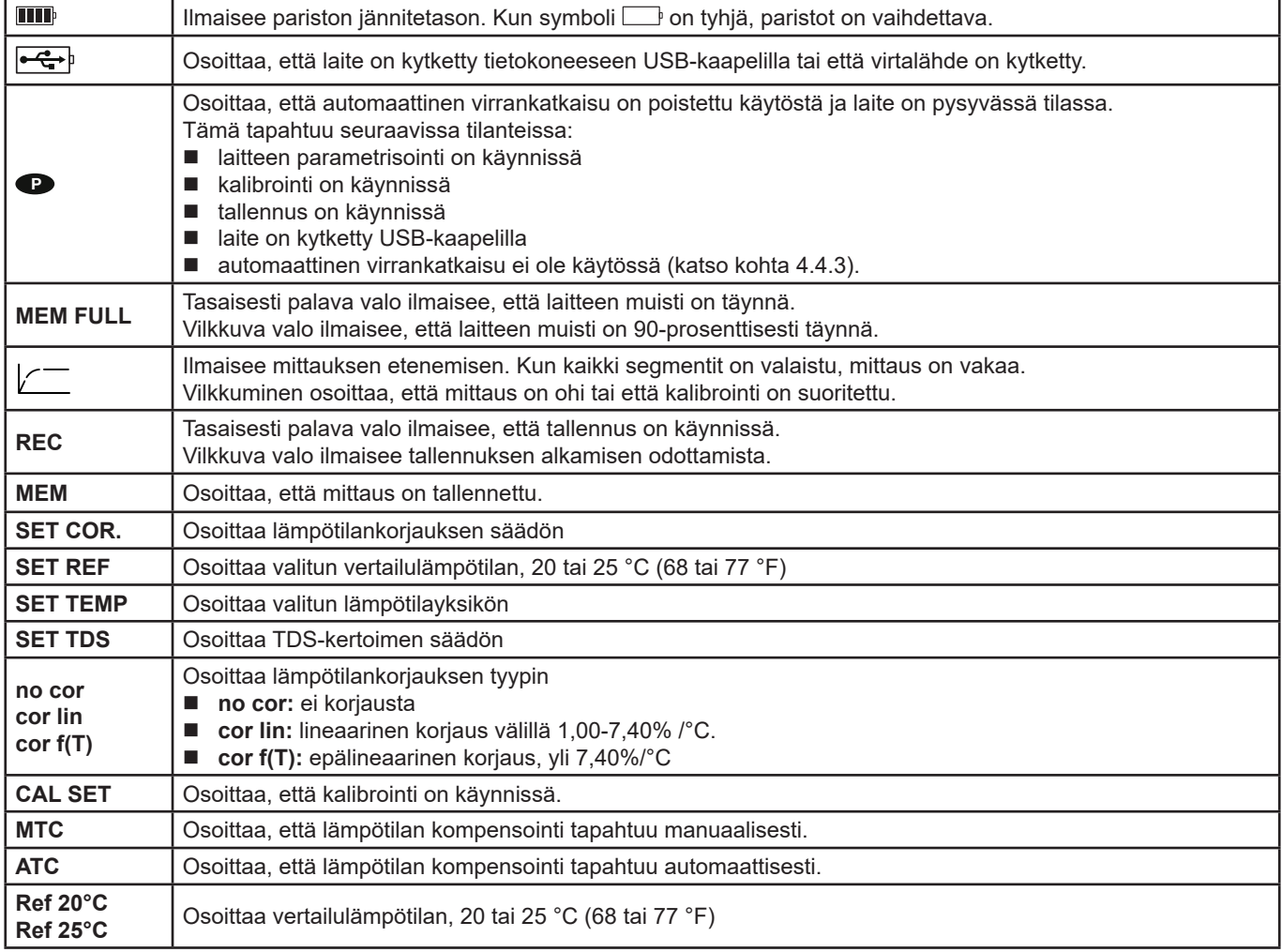

Kun mittaus ylittää annetut ala- ja yläraja-arvot, laite näyttää **OL.**

#### <span id="page-9-0"></span>**2.5. AJAN ASETTAMINEN**

Laitteen aika asetetaan Data Logger Transfer -ohjelmiston avulla. Katso kohta [4.4.2](#page-22-2)

#### **2.6. TUKI**

Jotta lukeminen olisi helpompaa, laite voidaan asettaa nojaamaan sen tukeen.

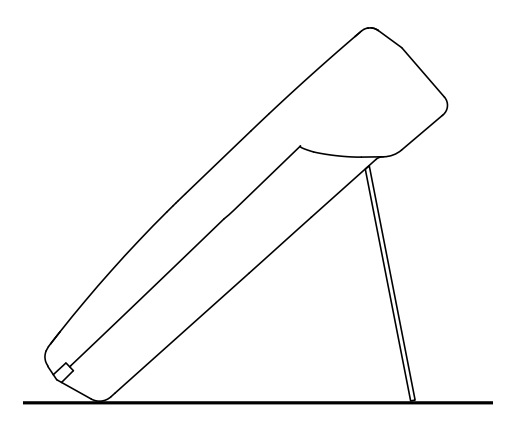

<span id="page-10-0"></span>Laitetta voidaan käyttää kahdessa tilassa:

- itsenäisesti, joka esitetään tässä osiossa, ja
- tallennustilassa, jolloin sitä ohjataan tietokoneella. Tämä tila esitetään seuraavassa osiossa (kohta [4](#page-20-1))..

Varmista laitteen moitteeton toiminta pitämällä kenno aina kytkettynä ja USB-portin suojus paikallaan.

#### **3.1. KENNON YHDISTÄMINEN**

Kun käytät laitetta ensimmäisen kerran, kytke toimitettu johtavuuskenno mittauslaitteeseen. Liitä kennon liitin laitteeseen ja kierrä rengas kokonaan kiinni.

#### **3.2. KALIBROINTI**

li

#### **3.2.1. MITTAUSTEN PARAMETRISOINTI**

Ennen kennon kalibrointia voit määrittää useita parametreja.

- Lämpötilan yksikkö (°C tai °F)
- Vertailulämpötila, 20 tai 25 °C (68 tai 77 °F) Tämä on lämpötila, jossa mittaus ilmoitetaan.
- Lämpötilakorjaus mitatun johtavuuden korjaamiseksi ja näyttämiseksi valitussa vertailulämpötilassa. Tämä on hyödyllistä, koska liuoksen johtavuus lisääntyy lämpötilan noustessa.
	- **cor lin**: lineaarinen lämpötilan korjaus Mitattu johtavuus korjataan ja näytetään seuraavan kaavan avulla:

 $\Sigma_{\text{displaced}} = \sigma_{\text{T}} / (1 + \alpha (T - T_{\text{ref}}) / 100\%)$ 

jossa: σ  $\sigma$ <sub>displayed</sub> = laitteen näyttämä johtavuus.

- $\sigma_{\tau}$  = lämpötilassa T. mitattu johtavuus.
- α = lineaarinen lämpötilakorjauskerroin.
- T = mitattu lämpötila (°C)
- $T_{ref}$  = viitelämpötila (20 tai 25°C)
- Hapot:  $1 1,6$  %/°C
- Emäkset: 1,8 2,2 % / °C
- Suolat: 2,2 3,0 % / °C
- $\blacksquare$  Juomavesi: 2,0 % / °C
- ultrapuhdas vesi  $5,2%$  / °C
- **■ no cor:** ei korjausta, α = 0 % / °C
- cor f(T): epälineaarinen lämpötilakorjaus Katso liitteen 1 kohta [8.](#page-34-1)
- TDS-kerroin (f): välillä 0,40 1,00 Tätä käytetään TDS:n laskemisessa (liuenneiden aineiden kokonaismäärä). Se ilmaistaan seuraavina yksikköinä: mg/l tai ppm.

TDS = σ.f

Jossa σ = sähkönjohtavuus μS/cm f = TDS-kerroin

- Paina pitkään **SET**-näppäintä.
	- $\left(\begin{matrix} \frac{1}{2} \\ \frac{1}{2} \\ \frac{1}{2} \end{matrix}\right)$  > 2s **SET**
- Paina **SET** -näppäintä ja aseta lämpötilakorjaus näppäimillä ▲ ja ▼.
- $\blacksquare$

**no cor**

°C) näppäimillä ▲ ja ▼.

 $\int \theta$ 

**SET**

Pitkä painallus vierittää arvoja nopeammin.

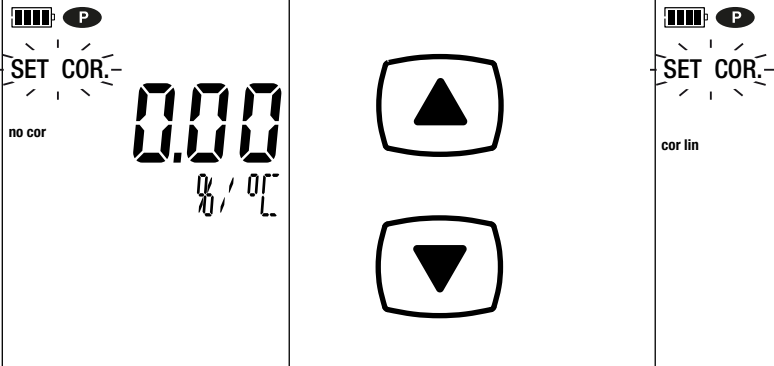

 Paina **SET**-näppäintä ja aseta TDS-kerroin (f) välille 0,40- 1,00 näppäimillä ▲ ja ▼. Näppäimen ▲ tai ▼ pitäminen pohjassa selaa arvoja

nopeammin.

**Ref 25°C**

 $%$  $\mathcal{I}^0_L$ 

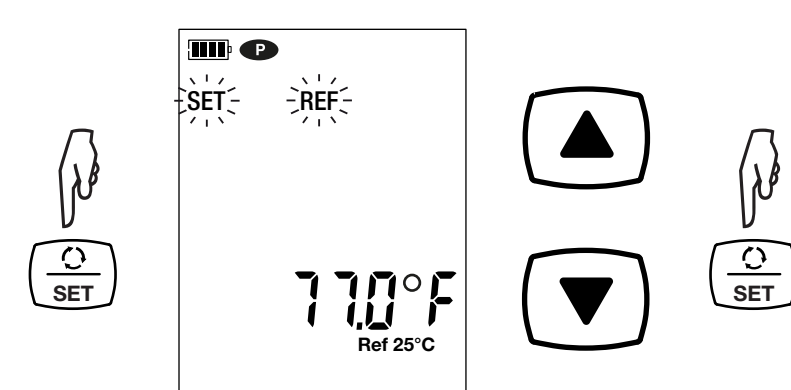

Paina **SET**-näppäintä ja valitse vertailulämpötila (20 tai 25

 Painamalla pitkään **SET** -näppäintä poistut mittausten parametrisoinnista. Painamalla lyhyesti SET-näppäintä palaat takaisin lämpötilayksikön valintaan.

III O  $\overrightarrow{S}$   $\overrightarrow{E}$   $\overrightarrow{S}$   $\overrightarrow{F}$   $\overrightarrow{D}$   $\overrightarrow{S}$   $\overrightarrow{F}$   $\overrightarrow{D}$   $\overrightarrow{S}$   $\overrightarrow{F}$   $\overrightarrow{D}$   $\overrightarrow{S}$ 

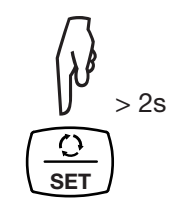

Valitse lämpötilayksikkö (°C tai °F) näppäimillä ▲ ja ▼.

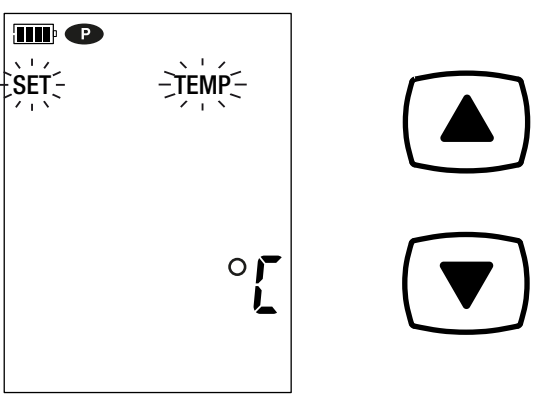

#### **3.2.2. STANDARDILIUOKSEN VALINTA**

C.A 10141 on kalibroitu sähkönjohtavuudelle

Kalibrointi tapahtuu yhdessä pisteessä. Valitse liuos tarvitsemaltasi käyttöalueelta.

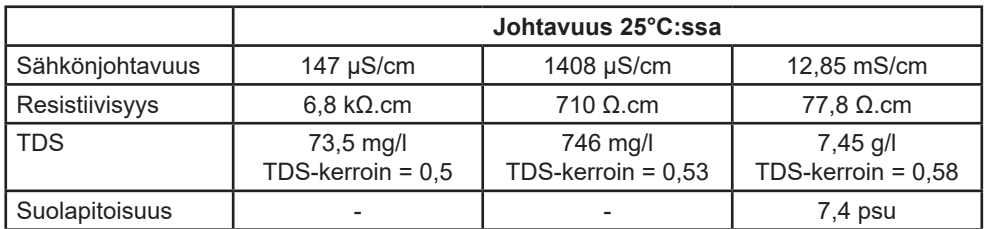

- Huuhtele kenno deionisoidussa vedessä ja kuivaa se. Kaada standardiliuos dekantterilasiin.
	-
	- $\blacksquare$  Kytke laite päälle painamalla pitkään  $\mathbb O$  -näppäintä.

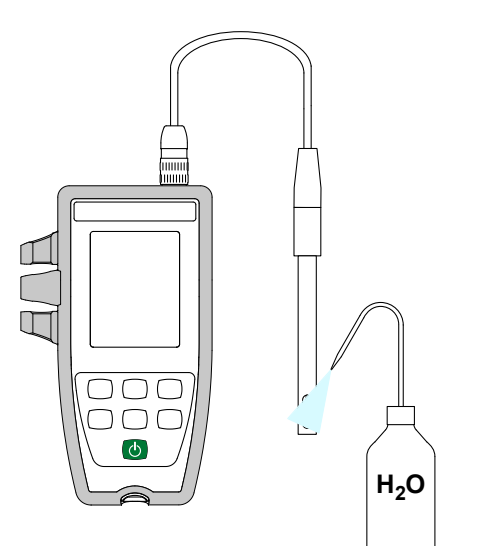

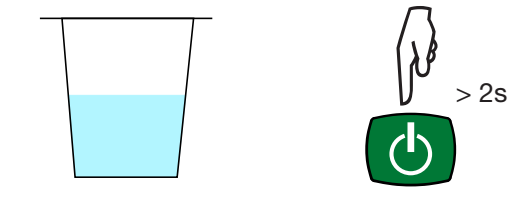

■ Upota kennon pää standardiliuokseen.

li

Varmista, että kennon herkkä osa peittyy kokonaan liuokseen.

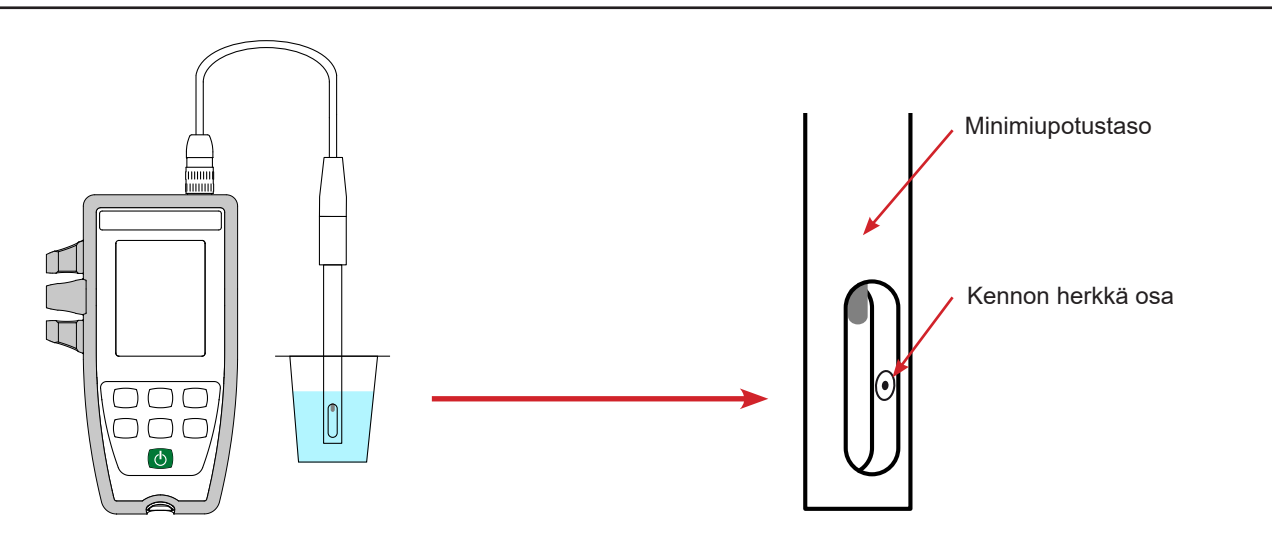

Laitteen mukana toimitetussa johtavuuskennossa on integroitu lämpötila-anturi. Siksi liuoksen lämpötilaa ei tarvitse mitata.

Laite näyttää sähkönjohtavuusmittauksen sekä mitatun lämpötilan, vertailulämpötilan ja ajan.

ATC = Automatic Temperature Compensation

Automaattinen lämpötilakompensointi

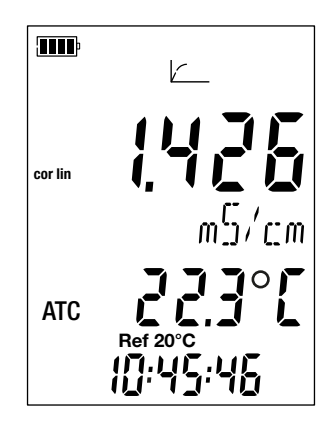

#### **3.2.3. KALIBROINTI**

Kalibrointia käytetään johtavuuskennon vakion määrittämiseen.

 $\mathbf{1}$ Välttääksesi lämpötilan vaikutuksen tee kalibrointi siinä lämpötilassa, jossa aiot suorittaa mittauksia.

 Kun laite on säädetty sähkönjohtavuuden mittaamista varten, paina **CAL** -näppäintä. Laite näyttää senhetkisen kalibroinnin lyhyesti (kennon kerroin yksikössä cm-1).

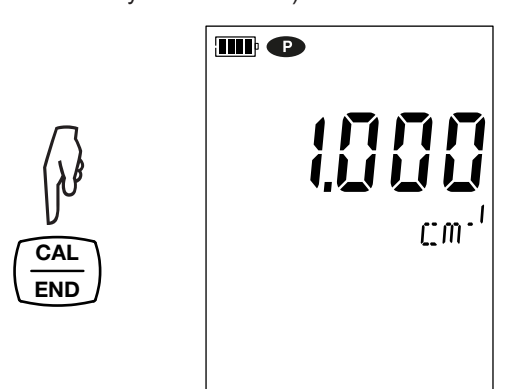

Laite kehottaa tämän jälkeen valitsemaan kalibrointisarjan.

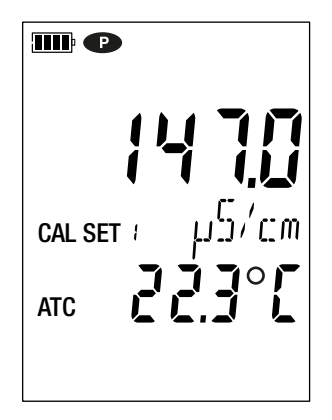

Saatavana on kuusi sarjaa, jotka ovat kuuden kansainvälisen vakiojohtavuusliuoksen mukaisia.

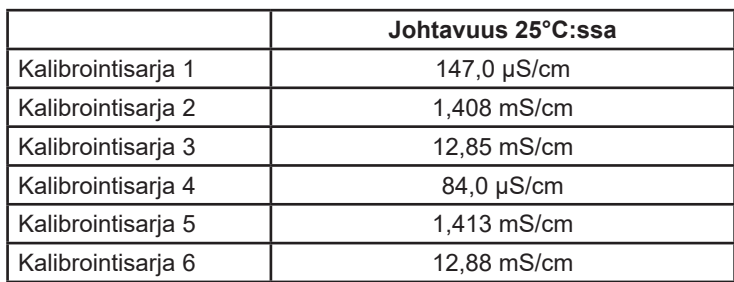

Voit muokata näitä arvoja Set.csv-tiedostossa (katso kohta [4.3\)](#page-20-2).

- Valitse kalibrointisarja painamalla pitkään näppäimiä ▲ ja ▼.
- Vahvista sarja painamalla **CAL** -näppäintä. Laite näyttää mitatun johtavuuden ja lämpötilan.

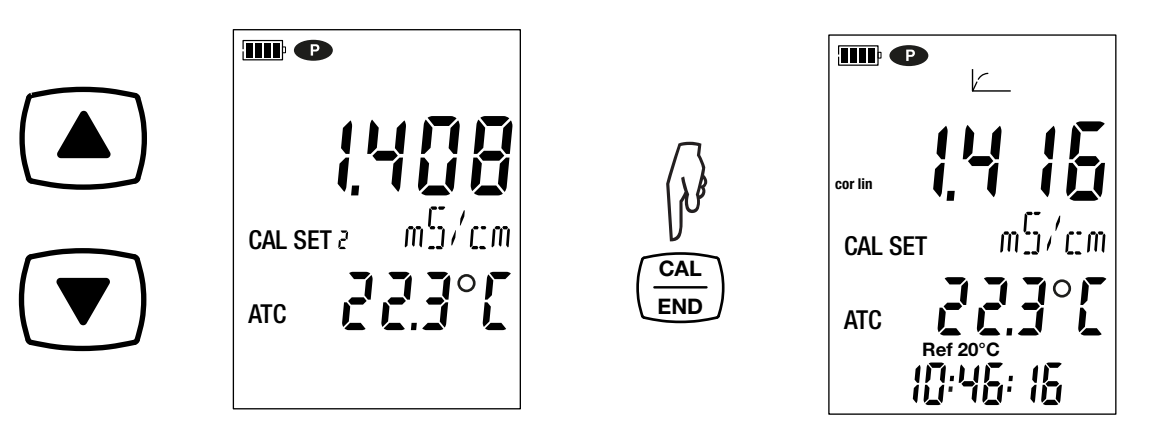

Laite suorittaa johtavuuden mittauksen ja osoittaa sen edistymisen.

$$
\boxed{\qquad \qquad \boxed{\qquad \qquad } \qquad \qquad } \qquad \frac{1}{\sqrt{2}} \leq \frac{1}{\sqrt{2}} \leq \frac{1}{
$$

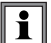

Älä poista johtavuuskennoa liuoksesta, ennen kuin mittaus on ohi.

Jos haluat keskeyttää kennon kalibroinnin, paina **END** -näppäintä pitkään ennen mittauksen päätymistä.

Muutoin suoritetaan uusi kalibrointi, kun mittaus on ohi.

 Paina **CAL**-näppäintä. Laite poistuu kalibrointimenettelystä ja näyttää nopeasti kennon kertoimen, ennen kuin palaa takaisin mittaustilaan.

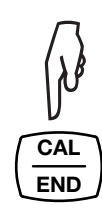

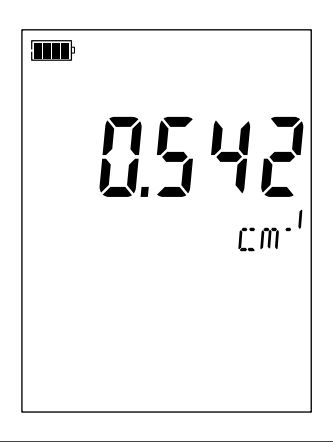

Kalibroinnin aikana tietyn kennon kennokerroin saa vaihdella vain vähän. Jos havaitset suurta vaihtelua, voi olla tarpeen  $\mathbf{i}$ tehdä kalibrointi uudelleen, tarkistaa standardiliuoksen tila (erityisesti viimeinen käyttöpäivä) tai vaihtaa kenno.

#### <span id="page-15-1"></span><span id="page-15-0"></span>**3.2.4. ALKUPERÄISEN KALIBROINNIN PALAUTUS**

Paina **CAL** -näppäintä ja tämän jälkeen **MEM** -näppäintä.

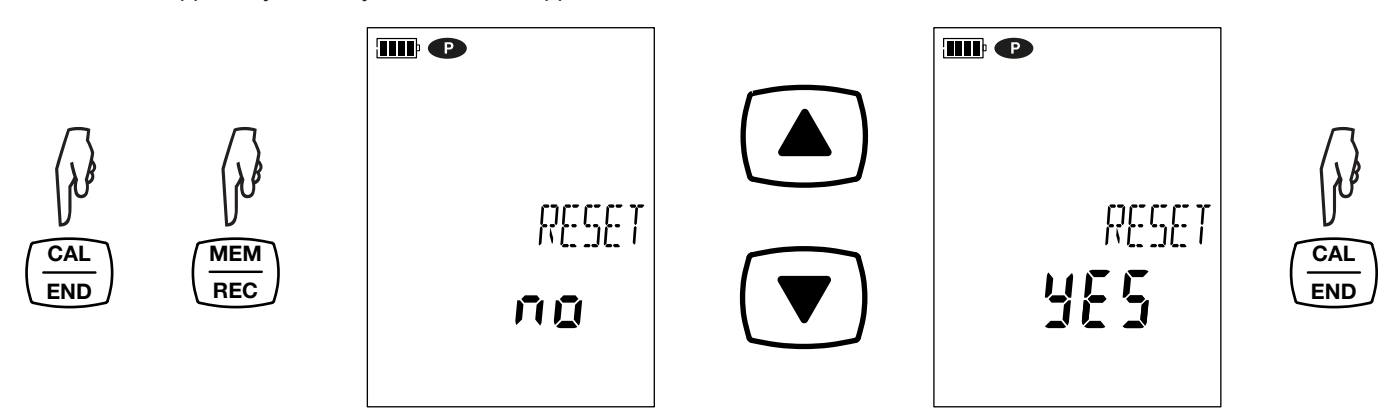

Jos et halua palauttaa alkuperäistä kalibrointia, valitse **"No"**, ennen kuin painat **CAL** -näppäintä.

Muussa tapauksessa valitse **"Yes"** ja paina **CAL** -näppäintä. Kennon kerroin palaa arvoon 1,000.

#### **3.3. JOHTAVUUDEN MITTAUS**

 $\mathbf i$ 

Kun kalibrointi on ohi, kennolla voidaan suorittaa mittauksia.

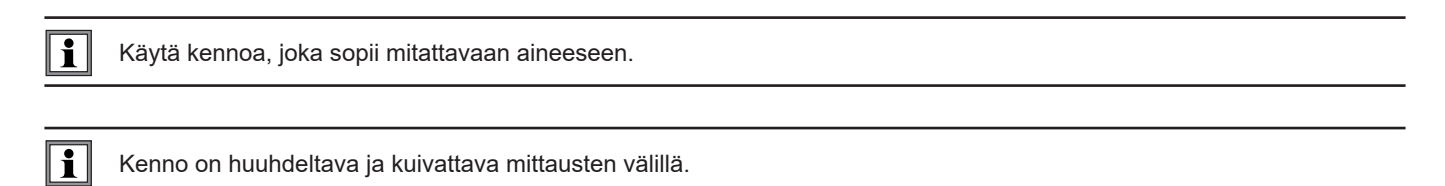

Odota jokaisen mittauksen osalta, että mittaus vakiintuu ja lämpötila muodostuu oikein.

Johtavuus tarkoittaa liuoksen kykyä johtaa sähkövirtaa. Ionit sisältävät varauksen. Mitä enemmän ioneja liuos sisältää, sitä enemmän virtaa se pystyy johtamaan.

Upota kennon pää liuokseen ja varmista, että herkkä osa on kokonaan liuoksen peitossa.

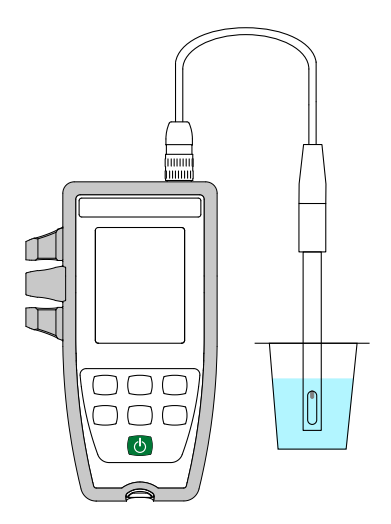

 $\frac{1}{1}$   $\frac{1}{1}$ 

Laite näyttää mittauksen valitussa vertailulämpötilassa (20 tai 25 °C). Odota lämpötilan tasaantumista, ennen kuin luet lukeman laitteen näytöstä.

#### **3.3.1. TOISEN JOHTAVUUSKENNON KÄYTTÖ**

Laitteen mukana toimitetussa johtavuuskennossa on sisäänrakennettu lämpötila-anturi. Jos käytät toista kennoa, jossa ei ole sisäänrakennettua lämpötila-anturia, sinun on mitattava liuoksen lämpötila.

 $\overline{\mathbf{H}}$ 

Käytä nelinapaista kennoa, joka sopii mitattavaan aineeseen.

Laite ilmoittaa, että lämpötilaa voidaan muuttaa näyttämällä **MTC** lämpötilan vieressä.

- MTC = Manual Temperature Compensation
	- Manuaalinen lämpötilakompensointi

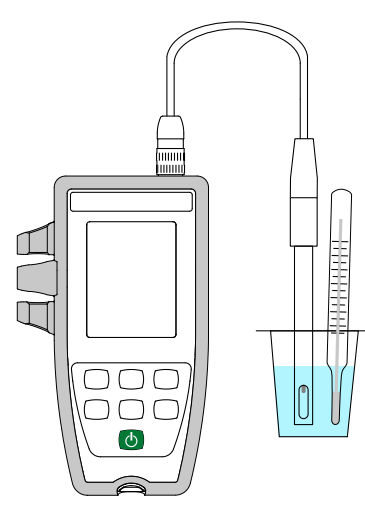

![](_page_16_Figure_8.jpeg)

![](_page_16_Picture_9.jpeg)

Sinun tulee korjata näytössä näkyvä lämpötila näppäimillä ▲ ja ▼ niin, että se on yhtä suuri kuin liuoksen mitattu lämpötila. Laite korjaa kennon vasteen lämpötilan perusteella.

 $\mathbf i$ Kun kalibroit kennoa, korjaa aina ensin lämpötila.

Yhdistä kenno käyttämällä valinnaista liitäntäsarjaa (katso kohta [1.2](#page-4-1)). Näiden sovittimien avulla voit myös liittää PT1000-anturin.

#### <span id="page-17-0"></span>**3.4. RESISTIIVISUUDEN MITTAUS**

Resistiivisyys on johtavuuden vastakohta.

 $\boxed{1}$ 

Ensin on kalibroitava kennon johtavuus ja parametrisoitava mittaukset (erityisesti lämpötilakorjaus ja vertailulämpötila ) ennen resistiivisyysmittausten suorittamista.

- Kytke laite päälle painamalla pitkään  $\Phi$ -näppäintä.
- $\blacksquare$  Vaihda resistiivisyyden mittaukseen painamalla näppäintä  $\bigcirc$  .

![](_page_17_Figure_6.jpeg)

- Upota kenno huuhtelun ja kuivauksen jälkeen mitattavaan liuokseen.
- Laite näyttää mittauksen valitussa vertailulämpötilassa (20 tai 25 °C). Odota lämpötilan tasaantumista, ennen kuin luet lukeman laitteen näytöstä.

Resistiivisyys vaihtelee välillä 2Ω.cm ( σ = 500mS/cm, johtava liuos) - 18mΩ .cm ( σ = 55nS / cm, puhdas vesi).

#### <span id="page-18-0"></span>**3.5. TDS-MITTAUS**

TDS-mittausta käytetään arvioimaan liuenneiden kiinteiden aineiden kokonaismäärää liuoksessa.

 $\mathbf{i}$ 

 $\overline{\mathbf{i}}$ 

Ensin on kalibroitava kennon johtavuus ja parametrisoitava mittaukset (erityisesti lämpötilakorjaus, vertailulämpötila ja TDS-kerroin) ennen TDS-mittausten suorittamista.

- Kytke laite päälle painamalla pitkään  $\Phi$  -näppäintä.
- $\blacksquare$  Vaihda TDS-mittaukseen painamalla kahdesti  $\bigcirc$  -näppäintä.

![](_page_18_Figure_6.jpeg)

- Upota kenno huuhtelun ja kuivauksen jälkeen mitattavaan liuokseen.
- Laite näyttää mittauksen valitussa vertailulämpötilassa (20 tai 25 °C). Odota lämpötilan tasaantumista, ennen kuin luet lukeman laitteen näytöstä.

#### **3.6. SUOLAPITOISUUDEN MITTAUS**

Suolapitoisuuden mittauksen avulla arvioidaan meriveden suolapitoisuutta. Se ilmaistaan PSU:na (suolaisuusyksiköt).

Muunto johtavuudesta suolapitoisuuteen tapahtuu käyttämällä UNESCOn kaavaa (PSS-78) liuoksen lämpötilan ollessa välillä -2 - + 35 °C. Tämän lämpötila-alueen ulkopuolella laitteessa näkyy **O.L.** Näytetty johtavuusarvo perustuu lämpötilaan 15 °C.

Ensin on kalibroitava kennon johtavuus ja parametrisoitava mittaukset (erityisesti lämpötilakorjaus ja vertailulämpötila) ennen suolapitoisuusmittausten suorittamista.

- Kytke laite päälle painamalla pitkään  $\Phi$  -näppäintä.
- Vaihda suolapitoisuuden mittaukseen painamalla näppäintä  $\bigcirc$  kolme kertaa.

![](_page_18_Figure_15.jpeg)

![](_page_18_Figure_16.jpeg)

![](_page_18_Figure_17.jpeg)

- <span id="page-19-0"></span>Upota kenno huuhtelun ja kuivauksen jälkeen mitattavaan liuokseen.
- Laite näyttää mittauksen. Odota sen tasaantumista.

#### **3.7. MITTAUSTEN TALLENTAMINEN**

- **MEM** -näppäimen lyhyt painallus tallentaa mittauksen sekä sen päivämäärän ja kellonajan. **MEM**-teksti näkyy hetken aikaa. Yksittäistä mittausta ei voida tallentaa laite on jo tallentamassa mittauksia.
- **REC**-näppäimen pitkä painallus aloittaa tai lopettaa tallennuksen. **REC**-teksti pysyy näytössä koko tallennuksen ajan. Automaattinen virrankatkaisu ei ole käytössä (tämä tarkoittaa, että laite on pysyvässä tilassa) ja **<sup>P</sup>** -kuvake näkyy näytössä.

Varmista ennen tallennuksen aloittamista, että pariston lataus on riittävä. Muussa tapauksessa kytke laite ulkoiseen virtalähteeseen seinäpistorasiaan USB-johdolla.

Kun muisti on 90-prosenttisesti täynnä, **MEM FULL** -teksti vilkkuu. Kun muisti on täynnä, **MEM FULL** -teksti lakkaa vilkkumasta .

Tallennusten tarkastelemiseksi on käytettävä tietokonetta ja asennettava Data Logger Transfer -ohjelmisto (katso kohta 4 [4\)](#page-20-1).

#### **3.8. VIRHEET**

 $\overline{\mathbf{h}}$ 

Laite havaitsee virheet ja näyttää ne muodossa Er.XX. Alla on lueteltu keskeisimmät virheet:

- Er.01: Laitteiston toimintahäiriö havaittu. Laite on lähetettävä korjattavaksi.
- Er.02: Sisäisen muistin virhe. Alusta se Windows-järjestelmän avulla.
- Er.03: Sisäisen ohjelmiston päivitys ei ole yhteensopiva laitteen kanssa (ohjelmisto on sarjan toisen laitteen ohjelmisto). Asenna oikea sisäinen ohjelmisto laitteeseesi.
- Er.10: Laitetta ei ole kalibroitu tai kalibrointi ei ole vaatimusten mukainen. Laite on lähetettävä takaisin asiakaspalveluun.
- Er.12: Sisäisen ohjelmiston päivitys ei ole yhteensopiva laitteen elektronisten piirilevyjen kanssa. Lataa edellinen sisäinen ohjelmisto laitteeseesi uudelleen.
- Er.13: Tallennuksen ajoitusvirhe. Tarkista, että laitteen aika ja Data Logger Transfer -ohjelmiston aika ovat samat.
- Er.14: Kalibrointivirhe. Mitattu arvo on liian kaukana valitun kalibrointisarjan standardiliuoksen arvosta. Tarkista, että käytetty liuos kuuluu valittuun sarjaan. Palaa tarvittaessa alkuperäisiin kalibrointiarvoihin (katso kohta [3.2.4\)](#page-15-1).
- Er.15: Kalibrointivirhe. Vakautusaika on liian pitkä.
- Er.19: Kalibrointivirhe. Lämpötila (ATC tai MTC) on standardiliuosten ohjearvojen ulkopuolella. Tee kalibrointi uudelleen huoneessa, jossa lämpötila on standardiliuoksen ohjearvojen mukainen (katso Set.csv-tiedosto kohta [4.3\)](#page-20-2).
- Er.20: Kalibrointivirhe. Kalibrointiliuosten sarjaa määrittävä tiedosto puuttuu. Lataa se verkkosivustoltamme www.chauvin-arnoux.com
- Er.21: Kalibrointivirhe. Kalibrointiliuosten sarjaa määrittävä tiedosto ei ole vaatimusten mukainen. Tarkista, että se on oikea tiedosto. Jos olet muokannut sitä, tarkista muoto. Desimaalierottimien on oltava pisteitä, ei pilkkuja.
- Er.22: Tallennusvirhe. Tallennuksen aikana ilmeni sähkökatko.
- Er.50: Kalibrointivirhe. Kalibroinnin mittausvirhe.

Voit poistua kalibrointivirheistä painamalla **CAL** - tai **END** -näppäintä.

<span id="page-20-1"></span><span id="page-20-0"></span>Laitetta voidaan käyttää kahdessa tilassa:

- itsenäisessä tilassa, joka esitettiin edellisessä osiossa, ja
- tallennustilassa, jolloin sitä ohjataan tietokoneella. Tämä tila esitetään tässä osiossa.

# **4.1. YHTEYS**

Laite kommunikoi USB-yhteyden avulla käyttäen toimituksen mukana tullutta USB -µUSB -johtoa.

# **4.2. DATA LOGGER TRANSFER -OHJELMISTON HAKU**

Käy verkkosivustollamme ja lataa sovellusohjelmiston uusin versio osoitteesta [www.chauvin-arnoux.com](http://www.chauvin-arnoux.com)

Siirry **Support**-välilehteen ja sitten kohtaan **Download our software** . Etsi sitten laitteen nimeä.

Lataa ohjelmisto ja asenna se tietokoneellesi.

Sinulla on oltava järjestelmänvalvojan oikeudet tietokoneellasi, jotta voit asentaa Data Logger Transfer -ohjelmiston.

#### **Tietokoneen vähimmäisvaatimukset:**

- Windows 7 (32-/64-bittinen)
- RAM 2 GB

 $\mathbf i$ 

i

200 megatavua levytilaa

Windows® on Microsoftin® rekisteröity tavaramerkki.

Älä liitä laitetta tietokoneeseen, ennen kuin olet asentanut Data Logger Transfer -ohjelmiston.

#### <span id="page-20-2"></span>**4.3. USB-YHTEYS**

Kytke laite päälle painamalla pitkään  $\Phi$  -näppäintä.

![](_page_20_Figure_19.jpeg)

Kun Data Logger Transfer -ohjelmisto on asennettu, liitä laite tietokoneeseen.

•<sup>← }</sup>-kuvake vilkkuu.

Laitetta käsitellään USB-muistitikkuna. Tietokone näyttää tämän sisällön. Tallennusten lukemiseen on kuitenkin käytettävä Data Logger Transfer -ohjelmistoa.

Tämä kansio sisältää Set.csv-tiedoston. Voit avata tiedoston laskentataulukossa ja muokata sitä:

- voit lisätä tai poistaa kalibrointisarjan
- voit muokata kalibrointisarjaa lisäämällä, poistamalla tai muokkaamalla standardiliuoksia.

![](_page_21_Picture_44.jpeg)

#### <span id="page-22-3"></span><span id="page-22-0"></span>**4.4. DATA LOGGER TRANSFER -OHJELMISTO**

Kun laite on liitetty tietokoneeseen, avaa Data Logger Transfer -ohjelmisto.

Asiayhteyteen liittyvää tietoa Data Logger Transfer -ohjelmiston käytöstä löytyy **Tuki**-valikosta.

#### **4.4.1. LAITTEEN LIITTÄMINEN TIETOKONEESEEN**

 $\mathbf i$ 

- Yhdistä laite napsauttamalla **Lisää laite** ja valitse sitten yhteyden tyyppi (USB).
- Esiin avautuu ikkuna, jossa on luettelo kaikista tietokoneeseen liitetyistä laitteista. Laitteen nimi muodostetaan laitteen mallista ja takuunumerosta: CA10141 - 123456ABC. Voit muuttaa laitteen nimen yksilöllisemmäksi lisäämällä nimen ja sijainnin. Tämä tehdään napsauttamalla $\mathbb X$   $_{\rm tai}$  .  $\bar{\mathbb X}$
- Valitse laitteesi luettelosta. Laite näyttää tämän jälkeen kaikki tiedot laitteesta ja käynnissä olevista mittauksista.

![](_page_22_Picture_97.jpeg)

#### <span id="page-22-2"></span>**4.4.2. PÄIVÄMÄÄRÄ JA AIKA**

Laite-valikossa voit <sup>1</sup>-kuvakkeen avulla asettaa laitteen päivämäärän ja kellonajan. Näitä ei voi muuttaa tallennuksen aikana tai tallennuksen ajoituksen jälkeen. Napsauttamalla  $\mathbb X$ voit valita, missä muodossa päivämäärä ja kellonaika näytetään.

#### <span id="page-22-1"></span>**4.4.3. AUTOMAATTINEN SAMMUTUS**

Oletusarvoisesti laite sammuu itsestään automaattisesti, kun laite on ollut käyttämättömänä 5 minuuttia, ellei käyttäjä vahvista läsnäoloaan näppäimen painalluksella. Napsauttamalla  $\mathbb X$ -kuvaketta, voit muuttaa arvoksi 3, 10 tai 15 minuuttia.

Voit myös ottaa tämän automaattisen sammutustoiminnon pois käytöstä; laite näyttää tämän jälkeen **<sup>P</sup>** -kuvakkeen.

#### **4.4.4. OHJELMOIDUT TALLENNUKSET**

Napsauttamalla **O**-kuvaketta voit ohjelmoida tallennuksen. Anna tallennukselle nimi. Syötä sitten aloituspäivämäärä ja -aika sekä lopetuspäivämäärä ja -aika tai kesto. Tallennuksen enimmäiskesto riippuu käytettävissä olevasta muistista.

Valitse näytteenottojakso. Mahdollisia arvoja ovat seuraavat: 1 s, 2 s, 5 s, 10 s, 20 s, 30 s, 1 min, 2 min, 5 min, 10 min, 15 min, 30 min ja 1 tunti. Mitä lyhyempi näytteenottojakso on, sitä suurempi on tallennettu tiedosto.

Jos laite kytketään päälle ennen tallennusta ja sen jälkeen, näytteenottoaika on itsenäisen tilan näytteenottoaika (1 s).

Jos laite on poissa päältä tallennuksen alkaessa, se kytkeytyy itse päälle. Sitten se näyttää mittauksen, jonka se päivittää jokaisella näytteenottojaksolla.

Varmista ennen tallennuksen aloittamista, että pariston lataus on riittävä. Muussa tapauksessa kytke laite ulkoiseen virtalähteeseen seinäpistorasiaan USB-johdolla.

#### **4.4.5. NÄYTTÖ**

i

Napsauttamalla -kuvaketta ja menemällä sitten **Johtavuusmittari**-välilehteen voit muokata laitteessa näytettäviä määriä ja asetusten sisältämiä arvoja.

#### **4.4.6. TALLENNUSTEN TARKASTELU**

Data Logger Transfer -ohjelmiston avulla voit lukea tehdyt tallennukset. Napsauttamalla kohtaa **Tallennetut mittaustiedot** laitteesi nimen alla saat luettelon tallennuksista.

![](_page_23_Picture_98.jpeg)

#### **4.4.7. TALLENNUSTEN SIIRTO**

Kun tallennusluettelo on näkyvissä, valitse vietävä tiedosto ja muunna se tekstinkäsittelyasiakirjaksi (docx) tai laskentataulukoksi (xlsx). Näiden pohjalta voit muodostaa raportteja tai kaavioita.

Tiedot voidaan myös viedä DataView-sovellusohjelmaan (katso kohta [1.2\)](#page-4-1).

#### **4.4.8. MITTAUSTIEDOT REAALIAJASSA**

Napsauta laitteesi nimen alla sijaitsevaa kohtaa **Reaaliaikaiset mittaustiedot** tarkastellaksesi käynnissä olevia mittauksia.

#### **4.4.9. LAITTEEN MUISTIN ALUSTAMINEN**

Laitteen sisäinen muisti on jo alustettu. Jos ongelmia esiintyy (jos lukeminen tai kirjoittaminen on mahdotonta), muistin uudelleenalustaminen voi olla tarpeen (Windows-järjestelmän avulla).

 $\boxed{1}$ Tässä tapauksessa kaikki tiedot häviävät**.**

#### <span id="page-25-0"></span>**5.1. VIITEOLOSUHTEET**

![](_page_25_Picture_202.jpeg)

Ominainen epävarmuus on vertailuolosuhteille määritetty virhe. Se ilmaistaan prosentteina lukemasta (L).

# **5.2. SÄHKÖTEKNISET OMINAISUUDET**

Mittauksille ominaiset epävarmuustekijät liittyvät yksinomaan laitteeseen. Käytetyn kennon epävarmuus on lisättävä epävarmuustekijöihin.

#### **5.2.1. JOHTAVUUDEN MITTAUKSET**

![](_page_25_Picture_203.jpeg)

![](_page_25_Picture_204.jpeg)

#### **5.2.2. RESISTIIVISUUDEN MITTAUKSET**

![](_page_25_Picture_205.jpeg)

![](_page_25_Picture_206.jpeg)

\*: edellyttäen, että käytetyllä kennolla on kerroin:

≥ 1 välillä 2µS/cm - 499,9 mS/cm

■ ≤ 0,5 välillä 50 nS/cm - 49,99 mS/cm

#### **5.2.3. TDS-MITTAUKSET**

![](_page_26_Picture_178.jpeg)

![](_page_26_Picture_179.jpeg)

#### **5.2.4. SUOLAPITOISUUDEN MITTAUKSET**

Määritetty mittausalue: 2,0 - 42,0 psu Pelkän laitteen luontainen epävarmuus ilman kennoa: ± 0,5 % L ± R

#### **5.2.5. LÄMPÖTILAN MITTAUKSET**

Lämpötilamittaukset tehdään kennoon rakennetulla resistiivisellä PT1000-anturilla.

![](_page_26_Picture_180.jpeg)

#### **5.2.6. LÄMPÖTILAN VAIKUTUS**

Lämpötilan vaikutus (-10 ° C - 55 °C, kun suhteellinen kosteus 50 %) laitteeseen C.A 10141.

![](_page_26_Picture_181.jpeg)

Jos kalibrointi suoritetaan käyttölämpötilassa, lämpötilan vaikutus on nolla.

#### **5.2.7. KOSTEUDEN VAIKUTUS**

Kosteuden vaikutus (suhteellinen kosteus 25-90 %, kun lämpötila 25 °C) laitteeseen C.A 10141.

![](_page_26_Picture_182.jpeg)

#### <span id="page-27-0"></span>**5.3. MUISTI**

Tallennukset sisältävän Flash-muistin koko on 8 Mt.

Tämä riittää 100 000 mittauksen tallentamiseen. Jokaisen mittauksen yhteydessä tallennetaan päivämäärä ja kellonaika.

#### **5.4. USB**

Protokolla: USB-massamuisti Suurin siirtonopeus: 12 Mb/s B-tyypin µUSB-portti

#### **5.5. VIRTALÄHDE**

Laitteen toimitukseen sisältyy kolme 1,5 V LR6- tai AA-alkaliparistoa. Paristot voidaan korvata samankokoisilla ladattavilla NiMHakuilla. Ladattavat akut eivät kuitenkaan saavuta alkaliparistojen jännitettä, vaikka ne olisi ladattu oikein, ja ilmoitettu käyttöikä on  $\blacksquare$  tai  $\blacksquare$ .

Oikean toiminnan varmistava jännitealue alkaliparistoilla on 4,0–6,4 V ja ladattavilla akuilla 4,0–5,2 V.

Jos jännite on alle 4 V, laite lopettaa mittausten tekemisen ja näytössä lukee **BAt**.

Pariston kesto on 300 h.

Laitteen virtalähteenä voidaan käyttää myös USB µUSB -johto, joka on kytketty joko tietokoneeseen tai pistorasiaan verkkosovittimen kautta. Tässä tapauksessa näkyviin tulee  $\mathbf{C}$  - kuvake.

![](_page_27_Figure_11.jpeg)

![](_page_27_Figure_12.jpeg)

# <span id="page-28-0"></span>**5.6. YMPÄRISTÖOLOSUHTEET**

Sisä- ja ulkokäyttöön  $<$ 2 000 m, 10 000 m varastoitaessa.<br>2 **Saastuttamisaste** 

Suhteellinen kosteus %

![](_page_28_Figure_3.jpeg)

 $1$  = viitealue

2 = käyttöalue

3 = Varastointialue (ilman tavallisia paristoja ja ladattavia akkuja. Ei koske johtavuuskennoa ja standardiliuoksia).

#### **5.7. MEKAANISET OMINAISUUDET**

![](_page_28_Picture_155.jpeg)

#### **5.8. YHDENMUKAISUUS KANSAINVÄLISTEN STANDARDIEN KANSSA**

Laite on standardin IEC 61010-2-30 mukainen.

# **5.9. SÄHKÖMAGNEETTINEN YHTEENSOPIVUUS (EMC)**

Laite on standardin IEC 61326-1 mukainen.

<span id="page-29-0"></span>

**Laitteen osien vaihtaminen, paristojen vaihtamista lukuun ottamatta, on annettava koulutetun ja valtuutetun henkilöstön tehtäväksi. Luvaton korjaus tai osan korvaaminen "vastaavalla" osalla voi vakavasti heikentää laitteen turvallisuutta.** 

#### **6.1. PUHDISTAMINEN**

#### **6.1.1. LAITE**

Kytke laite pois päältä.

Käytä saippuaveteen kostutettua pehmeää liinaa. Pyyhi kostealla liinalla ja kuivaa nopeasti kuivalla liinalla tai ilmalla. Älä käytä alkoholia, liuottimia tai hiilivetyjä.

Liittimen kahden osan (laitteen pää ja kennon pää) on pysyttävä täysin puhtaina ja kuivina. Siksi on parasta pitää kenno aina liitettynä laitteeseen.

![](_page_29_Picture_8.jpeg)

Jos laite on upotettu, kuivaa sen USB-portti ja kennoliitin.

#### **6.1.2. KENNO**

Lue kennon puhdistus- ja huolto-ohjeet sen käyttöoppaasta.

#### **6.1.3. SUOJAVAIPPA**

- Poista suojavaippa irrottamalla ensin kenno ja poistamalla sitten rannehihna.
- $\blacksquare$  Irrota kotelon pohja vaipasta.
- Vedä sitten kotelo vaipasta.

![](_page_29_Figure_16.jpeg)

![](_page_29_Picture_17.jpeg)

![](_page_29_Picture_18.jpeg)

![](_page_29_Picture_19.jpeg)

#### <span id="page-30-0"></span>**6.2. PARISTOJEN VAIHTO**

**IIII**-kuvake osoittaa paristojen jäljellä olevan käyttöjän. Kun  $\Box$ -kuvake on tyhjä, kaikki paristot on vaihdettava.

- Kytke laite pois päältä.
- Lue paristojen vaihtoa koskevat ohjeet kohdasta [1.4.](#page-5-1)

![](_page_30_Picture_127.jpeg)

Käytettyjä paristoja ei saa käsitellä tavallisena kotitalousjätteenä. Vie ne asianmukaiseen kierrätyspisteeseen.

![](_page_30_Picture_6.jpeg)

Kun paristot poistetaan, laitteen aika säilyy noin kaksi minuuttia.

#### **6.3. SARJANUMERO**

Jos laite täytyy joskus lähettää korjattavaksi, on hyödyllistä tietää sen sarjanumero. Se löytyy guarantee.txt-tiedostosta. Kyseinen tiedosto on laitteesi muistissa. Pääset siihen liittämällä USB-johdon (katso kohta [4.3\)](#page-20-2).

Sarjanumero on merkitty myös paristojen alla olevaan tarraan.

#### **6.4. KALIBROINTILOKI**

Jokaisen kalibroinnin yhteydessä calib\_log.txt-tiedostoon syötetään seuraavat tiedot:

päivämäärä ja kellonaika sekä kennon kerroin, jolle kalibrointi tehtiin.

Kyseinen tiedosto on laitteesi muistissa. Pääset siihen liittämällä laitteeseen USB-johdon (katso kohta [4.3\)](#page-20-2).

#### **6.5. SISÄÄNRAKENNETUN OHJELMISTON VERSIO**

Voit etsiä laitteeseesi sisäänrakennetun ohjelmiston (firmware) versionumeron painamalla samanaikaisesti näppäimiä **MEM** ja . Laite näyttää numeron muutaman sekunnin ajan ja palaa sitten mittaustilaan.

## **6.6. SISÄÄNRAKENNETUN OHJELMISTON PÄIVITTÄMINEN**

Chauvin Arnoux tarjoaa palvelujensa myötä parhaat mahdolliset tekniset parannukset ja suorituskyvyn. Tätä silmällä pitäen voit päivittää laitteen sisäänrakennetun ohjelmiston (firmware) lataamalla ilmaiseksi verkkosivustollamme saatavissa olevan uuden version.

Tavataan sivustollamme osoitteessa [www.chauvin-arnoux.com](http://www.chauvin-arnoux.com) Siirry siellä kohtaan "Support", sitten "Download our software" ja sitten "C.A 10141".

![](_page_30_Picture_20.jpeg)

Sisäänrakennetun ohjelmiston päivittäminen voi poistaa tehdyt laiteasetukset sekä laitteelle tallennetut tiedostot. Tallenna varotoimenpiteenä tiedot muistiin tietokoneelle, ennen kuin päivität sisäänrakennetun ohjelmiston.

#### **Sisäänrakennetun ohjelmiston päivitys**

■ Lataa .bin-tiedosto verkkosivustoltamme, pidä sitten MEM -näppäin painettuna ja kytke laite päälle painamalla <sup>(†</sup>)-näppäintä.<br>Leitteessa näka: **POCT** Laitteessa näkyy **BOOT**.

![](_page_31_Figure_2.jpeg)

- Vapauta näppäimet, jolloin laitteessa näkyy **COPY**, mikä osoittaa, että laite on valmis vastaanottamaan uuden ohjelmiston.
- Liitä laite tietokoneeseen laitteen toimituksen mukana tulleella USB-johdolla.

![](_page_31_Figure_5.jpeg)

- Kopioi .bin-tiedosto laitteeseen USB-muistin tapaan.
- Kun kopiointi on valmis, paina **MEM**-näppäintä. Laitteessa näkyy nyt **LOAD**, mikä osoittaa, että ohjelmiston asennus on käynnissä.

![](_page_32_Figure_2.jpeg)

- Kun asennus on valmis, laitteessa näkyy **PASS** tai **FAIL** sen mukaan, onnistuiko toiminto vai ei. Jos asennus epäonnistuu, lataa ohjelmisto uudelleen ja toista toimenpide.
- Sen jälkeen laite käynnistyy normaalisti.

 $\overline{\mathbf{h}}$ 

Kun sisäinen ohjelmisto on päivitetty, laitteen uudelleenmääritys voi olla tarpeen; katso kohta [4.4.](#page-22-3)

# **7. TAKUU**

<span id="page-33-0"></span>Ellei toisin mainita, takuumme on voimassa **24 kuukautta** laitteen myyntipäivästä. Ote yleisistä myyntiehdoistamme on saatavana pyynnöstä.

Takuu ei kata seuraavia tapauksia:

- laitteen epäasianmukainen käyttö tai käyttö yhteensopimattomien laitteiden kanssa;
- laitteeseen tehdyt muutokset ilman valmistajan teknisen henkilöstön nimenomaista lupaa;
- henkilö, jota valmistaja ei ole hyväksynyt, on suorittanut muutostöitä laitteeseen;
- mukauttaminen tiettyyn käyttötarkoitukseen, jota ei ole ennakoitu laitteen määritelmässä tai mainittu käyttöoppaassa;
- iskujen, kaatumisten tai tulvien aiheuttamat vahingot.

Johtavuuskennot ovat kulutusosia. Kennon käyttöikä riippuu siitä, miten käytät ja huollat sitä. Kennojen takuu on voimassa **12 kuukautta**.

# <span id="page-34-1"></span>**8. LIITE 1: JOHTAVUUDEN EPÄLINEAARINEN LÄMPÖTILAKORJAUS**

<span id="page-34-0"></span>Epälineaarinen korjaus koskee luonnollista vettä: pohjavettä, pintavettä, juomavettä ja jätevettä. Se on määritetty ISO/DIN-standardilla 7888 välille 0-35,9 °C. Se on erityisen hyödyllinen alhaisen johtavuuden arvoille.

Seuraavassa taulukossa on esitetty epälineaarinen korjaus, f25, jota käytetään lämpötilassa T mitatun johtavuuden vertaamiseksi 25 °C: n vertailulämpötilaan.

σ lämpötilassa 25 °C = σ(T).  $f_{25}$ (T)

![](_page_34_Picture_896.jpeg)

Mitattujen arvojen palauttaminen lämpötilaan 20 °C:  $f_{20}(T) = f_{25}(T) / 1,116$ .

<span id="page-35-0"></span>Suolaisuus Sp, johon viitataan 15 °C:ssa, on määritetty UNESCOn PSS-78-yhtälön avulla liuoksen lämpötilalle, joka vaihtelee välillä -2 - +35 °C , ja paineelle, joka on lähellä ilmakehän painetta.

$$
S_p = \sum_{i=0}^{5} a_i \bullet R_i^{i/2} + \frac{(T-15)}{1 + k(T-15)} \sum_{i=0}^{5} b_i \bullet R_i^{i/2}
$$

Jossa:

![](_page_35_Picture_201.jpeg)

 $k = 0.0162$ 

T = Lämpötila

R<sub>t</sub> = R<sub>sample</sub> (Τ*) /* R<sub>κcι</sub> (Τ), jossa R = 1/σ

# 

# <u>THE SERIES IN THE SERIES IN THE SERIES IN THE SERIES IN THE SERIES IN THE SERIES IN THE SERIES IN THE SERIES IN THE SERIES IN THE SERIES IN THE SERIES IN THE SERIES IN THE SERIES IN THE SERIES IN THE SERIES IN THE SERIES </u>

# **FRANCE Chauvin Arnoux**

12-16 rue Sarah Bernhardt 92600 Asnières-sur-Seine Tél : +33 1 44 85 44 85 Fax : +33 1 46 27 73 89 [info@chauvin-arnoux.com](mailto:info%40chauvin-arnoux.com?subject=) [www.chauvin-arnoux.com](http://www.chauvin-arnoux.com)

# **INTERNATIONAL Chauvin Arnoux**

Tél : +33 1 44 85 44 38 Fax : +33 1 46 27 95 69

# **Our international contacts**

[www.chauvin-arnoux.com/contacts](http://www.chauvin-arnoux.com/contacts)

![](_page_37_Picture_8.jpeg)